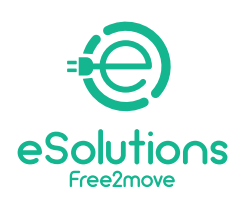

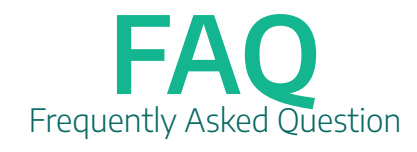

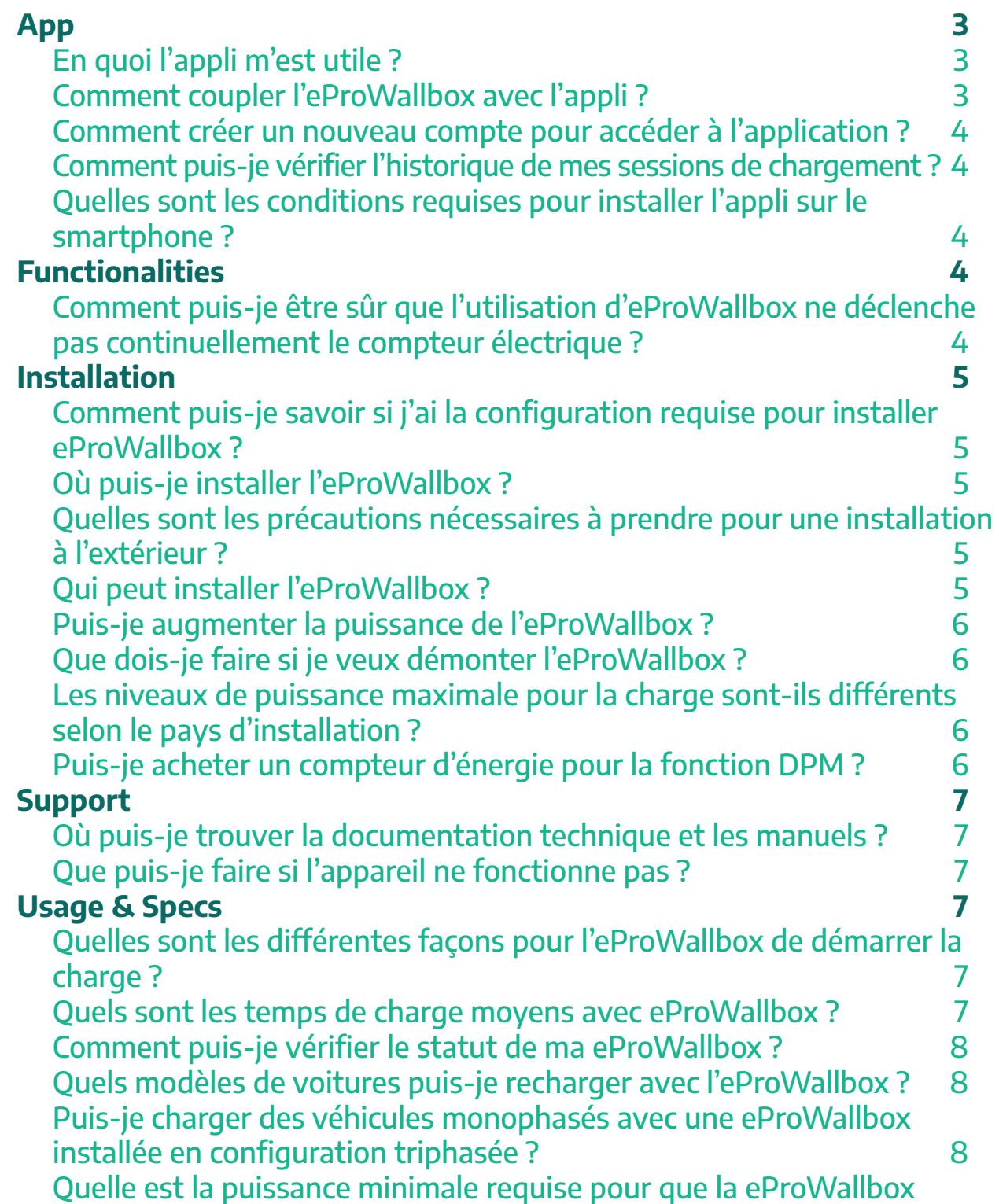

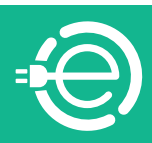

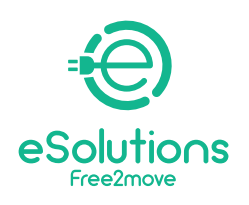

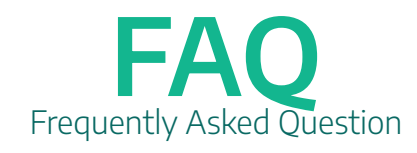

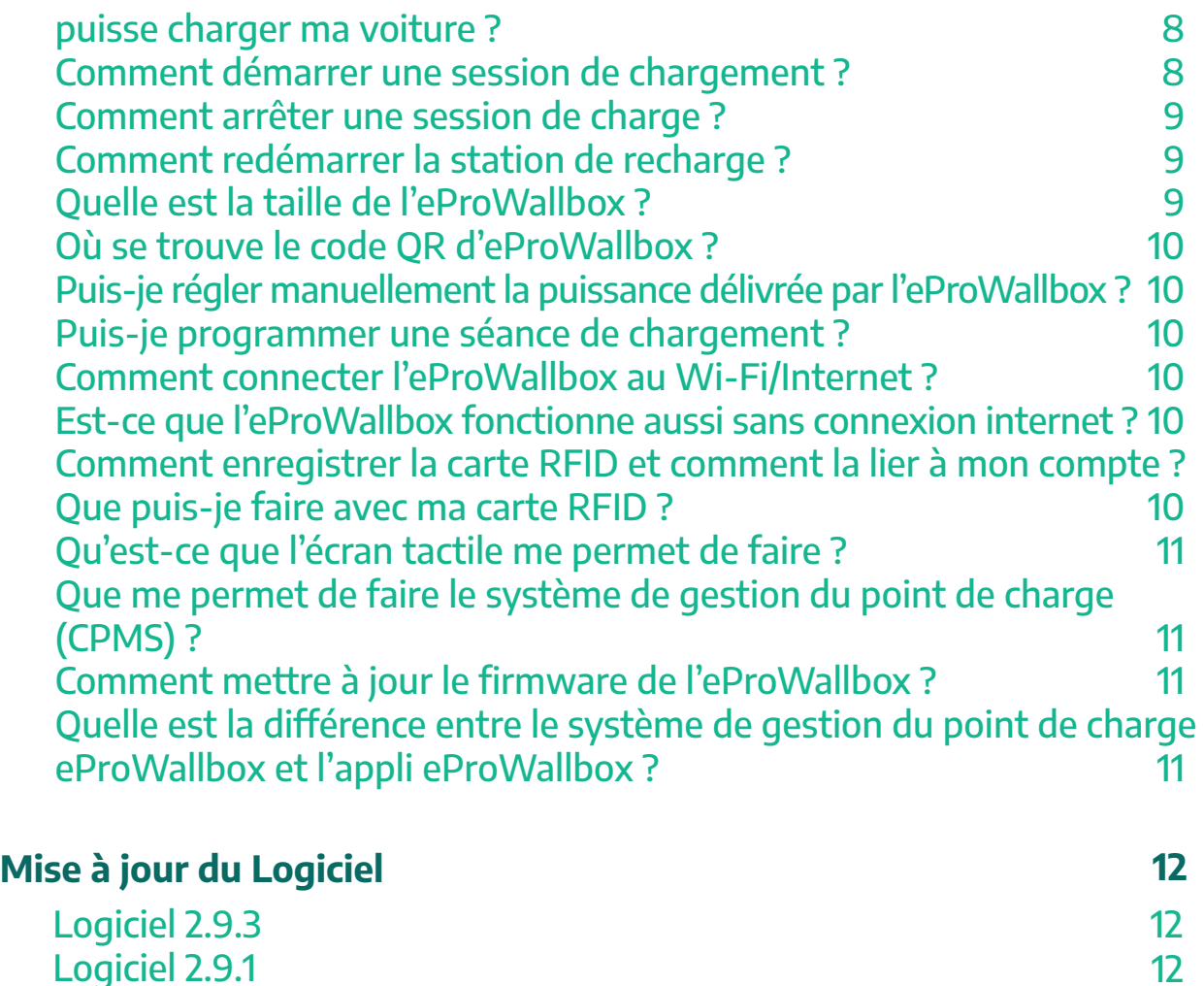

[Logiciel](#page-11-0) 2.9.1

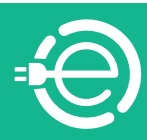

<span id="page-2-0"></span>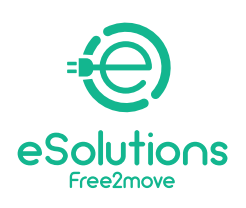

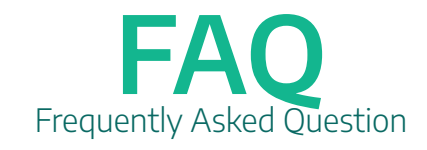

## App **En quoi l'appli m'est utile ?**

eSolutions Charging vous permet de vous connecter à l'eProWallbox via Bluetooth et de contrôler entièrement vos sessions de charge, où que vous soyez. Vous pouvez avoir accès aux principales fonctions de contrôle de la session de chargement, telles que :

- Démarrer les sessions de charge

- Arrêter, retarder et programmer les sessions de charge
- Surveiller l'état et la progression de chaque session de charge en temps réel

- Recevoir des notifications lorsque les sessions de charge commencent et se terminent

- Configurer une limite statique de la puissance de charge maximale, en définissant un seuil de puissance

- Créer des profils de puissance. Un profil de puissance permet aux utilisateurs de planifier l'activation d'une session de charge à certaines heures et certains jours

- Activez la fonction DPM et configurez la puissance de connexion de pointe DPM que toutes les charges sous-jacentes ne doivent pas dépasser

- Conservez l'historique de la session de charge, avec le temps passé à charger les VE et l'énergie fournie

- Associez les cartes RFID à votre propre compte et activez, suspendez ou supprimez les cartes associées à ce compte

#### **Comment coupler l'eProWallbox avec l'appli ?**

Téléchargez eSolutions Charging depuis l'App Store ou Google Play et suivez les instructions indiquées dans l'appli.

L'application s'authentifie et se jumelle via un code QR disponible sur le boîtier du chargeur, reliant ainsi l'eProWallbox à votre compte. Ce jumelage permet de bénéficier de toutes les fonctions à distance, telles que la collecte, la visualisation et l'analyse des données, ainsi que d'une assistance clientèle sans faille. Il est possible de coupler plus d'une eProWallbox ; en effet, grâce au menu « Liste des dispositifs », vous pouvez gérer toutes vos wallbox Free2Move eSolutions depuis une seule page.

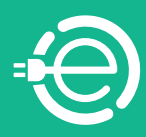

<span id="page-3-0"></span>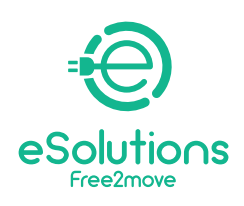

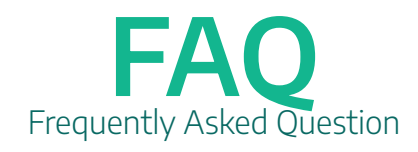

### **Comment créer un nouveau compte pour accéder à l'application ?**

Téléchargez eSolutions Charging depuis l'App Store ou Google Play et suivez les instructions indiquées dans l'appli.

Lors de la première mise en service, il vous est demandé de fournir des données personnelles pour vous enregistrer et créer un compte Free2Move eSolutions. L'inscription peut être locale ou sociale (Facebook, Google, Apple). Les données personnelles et les paramètres du profil peuvent être modifiés dans l'application.

#### **Comment puis-je vérifier l'historique de mes sessions de chargement ?**

Vous pouvez consulter l'historique de vos sessions de charge sur l'application en cliquant sur Historique, dans la section Charge à domicile

#### **Quelles sont les conditions requises pour installer l'appli sur le smartphone ?**

l'application peut être installée sur deux systèmes d'exploitation :

- Versions iOS : toute version à partir d'iOS 12
- Versions Android : toute version à partir de Lollipop (5.0, API 21)

## Functionalities

#### **Comment puis-je être sûr que l'utilisation d'eProWallbox ne déclenche pas continuellement le compteur électrique ?**

L'eProWallbox peut être équipée en option d'un compteur d'énergie externe fourni par Free2Move eSolutions qui permet le Dynamic Power Management, une fonction qui régule l'utilisation de l'électricité disponible pour recharger votre véhicule. Le Dynamic Power Management fixe la demande maximale d'énergie du véhicule en fonction de la puissance domestique disponible à un moment donné. Il convient de noter que l'énergie minimale disponible requise par le véhicule pour la recharge est approximativement égale à 1,4 kW. En dessous de ce niveau, la charge s'arrête jusqu'à ce qu'au moins 1,4 kW soit à nouveau disponible.

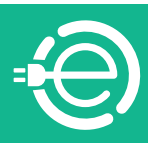

<span id="page-4-0"></span>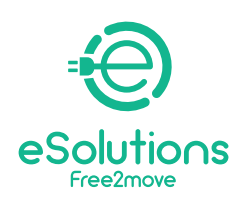

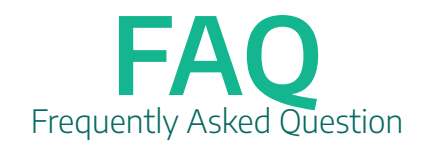

## Installation

## **Comment puis-je savoir si j'ai la configuration requise pour installer eProWallbox ?**

Il n'y a pas d'exigence particulière, car eProWallbox peut être installée dans des systèmes monophasés ou triphasés.

## **Où puis-je installer l'eProWallbox ?**

L'eProWallbox peut être installée en intérieur comme en extérieur. L'installation est possible dans les zones d'accès restreint et privé (par exemple, dans une boîte fermée). En ce qui concerne les parties communes d'une copropriété, l'installation est possible dans les lieux à accès restreint, si le règlement de la copropriété le prévoit et si un raccordement électrique adéquat est disponible.

#### **Quelles sont les précautions nécessaires à prendre pour une installation à l'extérieur ?**

L'eProWallbox est un appareil avec un indice de protection IP55 et convient donc à une installation dans un environnement extérieur. En règle générale, les agents atmosphériques ne constituent pas une limite à l'utilisation. Tous les plastiques sont en polycarbonate spécifique pour les installations extérieures. Il n'est pas recommandé d'installer l'appareil sous la lumière directe du soleil ou exposé à la pluie, si nécessaire, installez un auvent pour protéger le produit. ProWallbox résiste à la lumière du soleil, cependant, pendant la charge, de la chaleur est générée à l'intérieur de la wallbox et peut entraîner une surchauffe au-delà des températures maximales de fonctionnement. L'eProWallbox est cependant équipée d'un système de sécurité qui réduit le courant de charge lorsque les températures maximales sont dépassées.

## **Qui peut installer l'eProWallbox ?**

Avec une connexion permanente au réseau électrique, l'installation nécessite l'intervention d'un personnel qualifié pour la conception et la construction d'un système d'alimentation électrique dédié et de pointe et pour certifier le système électrique domestique en conformité avec les réglementations locales et le contrat de fourniture d'énergie. Ce travail doit être effectué par un électricien certifié, car

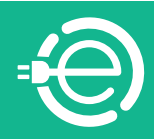

<span id="page-5-0"></span>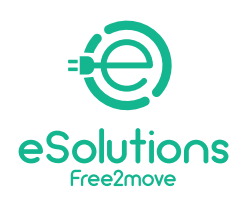

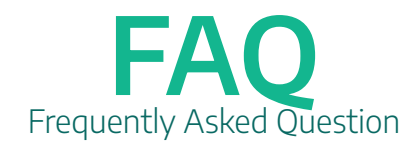

toute modification du panneau électrique, nécessite toujours d'être recertifié par du personnel qualifié.

## **Puis-je augmenter la puissance de l'eProWallbox ?**

La puissance maximale de l'eProWallbox est de 22 kW. Pendant la phase d'installation, le personnel qualifié doit définir le type d'alimentation d'entrée requis (monophasé ou triphasé) et la puissance maximale que la wallbox délivrera, en fonction de la puissance contractuelle de votre logement. Vous ne pouvez pas modifier vousmême ce paramètre après l'installation. Si nécessaire, vous pouvez contacter notre support client et demander l'intervention de personnel qualifié.

## **Que dois-je faire si je veux démonter l'eProWallbox ?**

Seul du personnel qualifié peut démonter l'eProWallbox. Si nécessaire, veuillez contacter notre service clientèle sans intervenir sur l'appareil.

L'ouverture de l'eProWallbox peut entraîner des dommages au produit ou un choc électrique et rend la garantie nulle et non avenue. Tout dommage signalé à eProWallbox pour cette opération ne sera pas couvert par la garantie.

#### **Les niveaux de puissance maximale pour la charge sont-ils différents selon le pays d'installation ?**

Selon les réglementations locales, le niveau de puissance maximum peut changer.

#### **Puis-je acheter un compteur d'énergie pour la fonction DPM ?**

Oui, mais les compteurs d'énergie fournis par Free2Move eSolutions sont les seuls compatibles. L'utilisation d'un compteur d'énergie non fourni par Free2Move eSolutions ne garantit pas le bon fonctionnement de la fonctionnalité et annule la garantie. En outre, l'installation du compteur DPM doit être effectuée par du personnel qualifié.

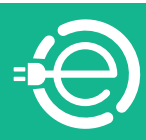

<span id="page-6-0"></span>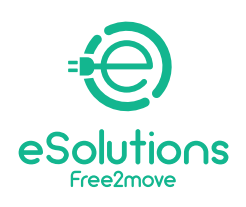

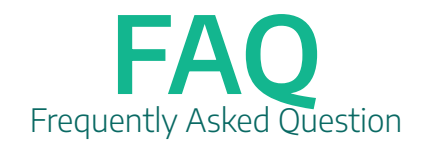

Support

## **Où puis-je trouver la documentation technique et les manuels ?**

La documentation technique et le manuel d'utilisation d'eProWallbox peuvent être téléchargés depuis le lien **https://www.esolutions.free2move.com/low-powercharging-solutions/eProWallbox-series2/**

## **Que puis-je faire si l'appareil ne fonctionne pas ?**

Si le redémarrage et les dépannages normaux n'ont pas résolu le problème, veuillez contacter notre service clientèle via le site Internet : **https://www.esolutions. free2move.com/contacts/**

## Usage & Specs

## **Quelles sont les différentes façons pour l'eProWallbox de démarrer la charge ?**

Différents modes de fonctionnement sont disponibles sur eProWallbox, chacun pouvant être sélectionné à l'aide de l'appli :

1. Autostart connecté (valeur par défaut de l'usine) : Connecté au système de gestion du point de charge (CPMS) Free2Move, il permet de recharger sans utiliser la RFID ou le démarrage à distance depuis l'application.

2. Autostart non connecté : Non connecté au CPMS et en charge sans utiliser de carte RFID ou de démarrage à distance depuis l'appli.

3. Authentification connectée : Connecté au CPMS Free2Move, en chargeant à l'aide d'une carte RFID autorisée ou en démarrant à distance à partir de l'appli.

4. Authentification non connectée : Non connecté au CPMS Free2Move, chargement à l'aide d'une carte RFID autorisée ou démarrage à distance à partir de l'appli.

## **Quels sont les temps de charge moyens avec eProWallbox ?**

Il est possible de calculer simplement les temps de charge à l'aide de la formule : Capacité de la batterie du VE (kWh)/Puissance de charge de la Wallbox (kW) Par exemple, une Jeep Renegade dont la capacité de la batterie est de 11,4 kWh est entièrement rechargée en environ 3 heures, en utilisant une wallbox dont la puissance de charge est de 3,7 kW et en une heure et vingt minutes à 7,4 kW.

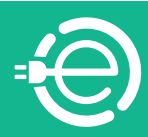

<span id="page-7-0"></span>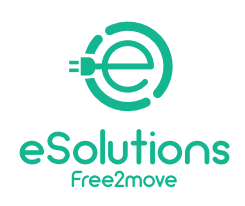

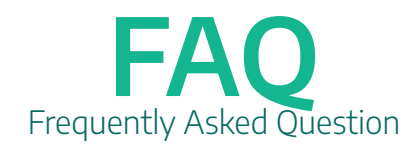

## **Comment puis-je vérifier le statut de ma eProWallbox ?**

Grâce à son écran tactile, l'eProWallbox peut fournir des informations en temps réel sur l'état de la connectivité, les détails de la session de charge, les erreurs. Toutes ces informations sont également disponibles sur l'appli eSolutions Charging.

## **Quels modèles de voitures puis-je recharger avec l'eProWallbox ?**

Le dispositif peut être utilisé pour recharger des véhicules entièrement électriques ou hybrides rechargeables compatibles avec les connecteurs de type 2 ; l'eProWallbox n'est pas conforme aux autres types de véhicules

#### **Puis-je charger des véhicules monophasés avec une eProWallbox installée en configuration triphasée ?**

Oui, c'est possible.

#### **Quelle est la puissance minimale requise pour que la eProWallbox puisse charger ma voiture ?**

La puissance minimale pour charger un véhicule électrique est généralement de 1.4 kW.

#### **Comment démarrer une session de chargement ?**

Si l'eProWallbox est configurée par défaut avec le mode de fonctionnement Autostart les opérations suivantes doivent être effectuées :

1. L'écran de la wallbox est en « mode veille » - prêt pour la charge

2. Insérez la fiche du câble de charge dans la prise disponible sur l'appareil, jusqu'à ce qu'elle soit complètement engagée.

- 3. Insérez la fiche du câble de type 2 dans le port de charge du véhicule électrique.
- 4. L'appareil verrouille le câble pendant toute la phase de charge

5. Les sessions de charge commencent et l'écran affiche des informations relatives à la charge

Si l'eProWallbox est configurée en mode d'authentification , il sera possible de lancer une session de charge par le biais d'une carte RFID ou de l'appli :

1. Procédez comme dans le flux précédent jusqu'à ce que le câble soit inséré (étape 3).

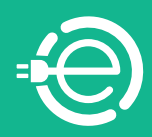

<span id="page-8-0"></span>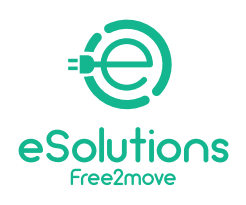

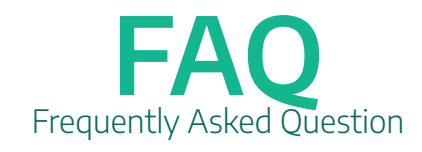

2. Passez la carte RFID de l'utilisateur sur la zone désignée ou démarrez à distance via l'appli.

3. Procédez au chargement du véhicule.

#### **Comment arrêter une session de charge ?**

Si l'eProWallbox est configurée par défaut avec le mode de fonctionnement Autostart les opérations suivantes doivent être effectuées :

Lorsque la charge est terminée ou qu'il est nécessaire d'arrêter le processus de charge, appuyez sur le bouton « Stop » de l'écran tactile de la Wallbox

Il est alors possible de retirer le câble de charge de l'appareil et du véhicule électrique. Le produit revient à son état initial, prêt pour une nouvelle session de charge.

Si l'eProWallbox est configurée en mode d'authentification :

Lorsque la charge est terminée ou qu'il est nécessaire d'arrêter le processus de charge, vous pouvez appuyer sur le bouton « Stop » de l'écran tactile de la Wallbox ou faire glisser la carte d'utilisateur RFID sur la zone désignée pour permettre le déverrouillage de la prise utilisée et, dans tous les cas, mettre fin à la session de charge.

Il est maintenant possible de retirer le câble de charge de l'appareil et du véhicule électrique

Le produit revient à son état initial, prêt pour une nouvelle session de charge. Pour les deux modes de fonctionnement, il est possible d'arrêter le processus de charge via l'appli

#### **Comment redémarrer la station de recharge ?**

Vous pouvez effectuer un redémarrage « en douceur » via l'appli. Si cela ne suffit pas, vous pouvez effectuer un redémarrage brutal en éteignant la wallbox à partir de l'interrupteur principal (MCB) dans la boîte à fusibles, puis en la rallumant.

## **Quelle est la taille de l'eProWallbox ?**

403x336x190 mm (sans le connecteur inséré)

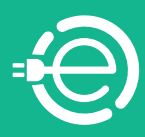

<span id="page-9-0"></span>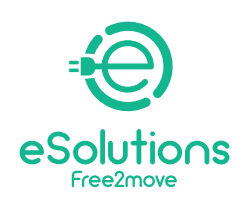

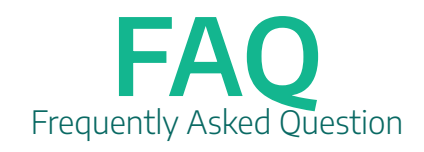

### **Où se trouve le code QR d'eProWallbox ?**

Le code QR de l'eProWallbox, nécessaire pour coupler votre smartphone avec l'eProWallbox via l'application utilisateur, se trouve sous le couvercle externe amovible (le blanc) de l'eProWallbox et à l'arrière de l'appareil avec la référence et le numéro de série

## **Puis-je régler manuellement la puissance délivrée par l'eProWallbox ?**

Vous ne pouvez pas augmenter la puissance, car l'eProWallbox est configurée pour une installation spécifique. Vous pouvez définir dans l'application une limite utilisateur inférieure à la limite de sécurité spécifiée lors de l'installation

#### **Puis-je programmer une séance de chargement ?**

Pour l'instant, la fonction de programmation n'est pas encore disponible.

#### **Comment connecter l'eProWallbox au Wi-Fi/Internet ?**

L'eProWallbox est livrée avec une carte SIM pour la connexion internet via 4G, déjà installée. Si vous décidez d'activer un abonnement, la connexion internet via 4G sera automatique si la zone où est installée la wallbox est couverte par un signal suffisamment fort. Pour configurer la connexion Wi-Fi sur la wallbox, vérifiez que le signal est suffisant et suivez les étapes de l'appli.

#### **Est-ce que l'eProWallbox fonctionne aussi sans connexion internet ?**

Oui, elle fonctionne, mais sans accès au WiFi ou aux données, la configuration et la gestion doivent se faire par Bluetooth ou par câble Ethernet.

#### **Comment enregistrer la carte RFID et comment la lier à mon compte ? Que puis-je faire avec ma carte RFID ?**

Tous les utilisateurs peuvent associer des cartes RFID à leur propre compte via l'application : la carte peut être scannée via l'appareil photo du téléphone ou en saisissant manuellement l'identifiant qui se trouve au dos de la carte. Grâce à la section dédiée de l'application, il est possible d'activer, de suspendre ou de supprimer les cartes associées au compte. Vous pouvez utiliser votre carte RFID pour démarrer ou arrêter une session de charge

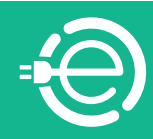

<span id="page-10-0"></span>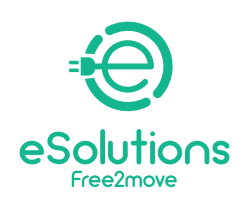

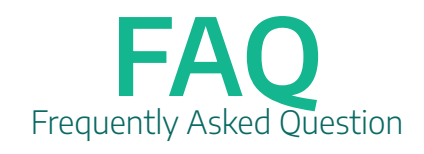

## **Qu'est-ce que l'écran tactile me permet de faire ?**

Vous pouvez interrompre une session de charge en appuyant sur le bouton Stop, ou naviguer dans les fenêtres pendant la session de charge.

#### **Que me permet de faire le système de gestion du point de charge (CPMS) ?**

Le système de gestion du point de charge est une plateforme basée sur le cloud dotée d'une interface Internet qui offre une connexion stable avec les dispositifs de charge Free2Move eSolutions. Les stations de charge sont connectées au CPMS via une connectivité Internet mobile (à l'aide de cartes SIM) ou des réseaux Wi-Fi. La plateforme permet de gérer les actifs connectés en termes de contrôle des échanges globaux via les normes OCPP telles que :

- Configuration
- Surveillance
- Intervention à distance sur les stations de charge et les événements de charge
- Mises à jour du logiciel
- Génération de rapports.

Vous pouvez utiliser votre carte RFID pour démarrer ou arrêter une session de charge

Vous pouvez utiliser votre carte RFID pour démarrer ou arrêter une session de charge

#### **Comment mettre à jour le firmware de l'eProWallbox ?**

Il est possible d'autoriser la mise à jour du firmware via l'appli ou à partir de la plateforme du système de gestion des points de charge

## **Quelle est la différence entre le système de gestion du point de charge eProWallbox et l'appli eProWallbox ?**

Le système de gestion du point de charge est une plateforme sur le cloud dotée d'une interface Internet qui sera utilisée par les gestionnaires de flotte pour contrôler un groupe de wallbox tels que celles installées dans les parties communes d'une copropriété ou dans des immeubles de bureaux. Un utilisateur privé peut interagir avec sa propre wallbox uniquement par le biais de l'appli.

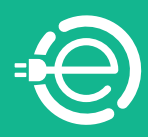

<span id="page-11-0"></span>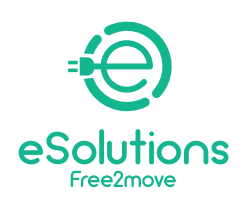

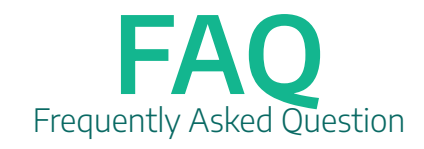

# Mise à jour du logiciel

## **Logiciel 2.9.3**

Si votre eProWallbox doit être mise à jour vers la version 2.9.3, un message automatique apparaîtra sur l'application eSolutions Charging App connectée à votre eProWallbox si elle est déjà allumée ou lorsque vous l'allumez pour la première fois. La mise à jour sera réalisée over the air et la wallbox redémarrera automatiquement, prête à démarrer une nouvelle session de charge.

Si votre eProWallbox affiche le message "Software Update" à l'écran pendant plus de 10 minutes, utilisez votre eSolutions Charging App pour redémarrer l'unité.

Dans le cas où votre eProWallbox Move reste en statut "Software Update" (lumière LED jaune pulsante) pendant plus de 10 minutes, utilisez votre eSolutions Charging App pour redémarrer l'unité.

 La mise à jour du logiciel de 2.9.1 à 2.9.3 permettra à votre eProWallbox d'accéder à ces nouvelles fonctionnalités :

**GESTION DES ERREURS** : Les nouvelles fonctionnalités introduisent des messages plus évidents lorsque la charge est interrompue.

-**eProWallbox** : En cas d'erreur pendant la charge, l'écran **Wait for unplug** et **ERR code** sera affiché avec une icône d'alerte ⚠ sur la barre supérieure.

-**eProWallbox Move** : En cas d'erreur pendant la charge, une **LED rouge** reste allumé jusqu'au débranchement.

## **Logiciel 2.9.1**

Si votre eProWallbox (non valable pour eProWallbox Move) doit être mise à jour à la version 2.9.1, un message automatique apparaîtra sur l'écran tactile de votre eProWallbox si elle est déjà allumée ou lorsque vous l'allumez pour la première fois. La mise à jour sera effectuée par connexion sans fil et la wallbox redémarrera automatiquement, prête à démarrer une nouvelle session de charge.

La mise à jour du logiciel de 2.8 à 2.9.1 permettra à votre eProWallbox d'accéder à ces nouvelles fonctionnalités :

-**Fonction Master&Slave** (uniquement possible avec 2 eProWallbox) : Si vous avez installé 2 eProWallbox, la fonction Master&Slave permet à une wallbox de contrôler une autre wallbox. Qu'est-ce que cela signifie ? L'eProWallbox considérée comme Master peut contrôler la puissance maximale disponible et la répartir équitablement entre les deux wallbox.

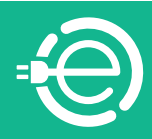

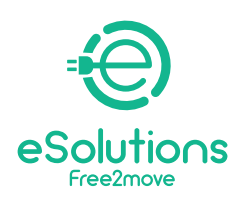

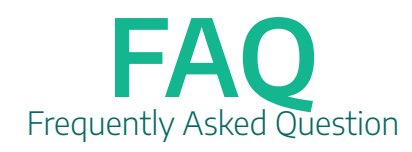

-**Chargement en mode d'authentification non connecté :** Vous pouvez démarrer la session de charge à l'aide de votre carte RFID même lorsque l'eProWallbox est connectée en mode Bluetooth et n'est pas connectée à la 4G ou au Wi-Fi. -**Connexion des plateformes back-end tierces :** Avec cette nouvelle mise à jour, eProWallbox peut être configurée pour être également connectée à des plateformes back-end tiers (en utilisant le protocole OCCPP 1.6 JSON via 4G LTE, une SIM tierce ou via Wi-Fi) et non plus seulement à la plateforme de contrôle eSolutions (CPMS).

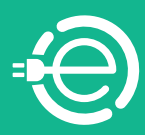